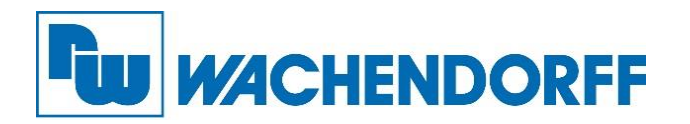

**Wachendorff Prozesstechnik**  GmbH & Co. KG Industriestraße 7 D-65366 Geisenheim

Tel.: +49 (0) 67 22 / 99 65 - 20 Fax: +49 (0) 67 22 / 99 65 - 78

[www.wachendorff-prozesstechnik.de](http://www.wachendorff-prozesstechnik.de/)

Zeichen: PM/AR 25. Februar 2019

## **Newsletter 02/2019: Bedienen & Beobachten**

## **Vordefinierte Aktionen auslösen … mit der neuen Funktion [Action Trigger]**

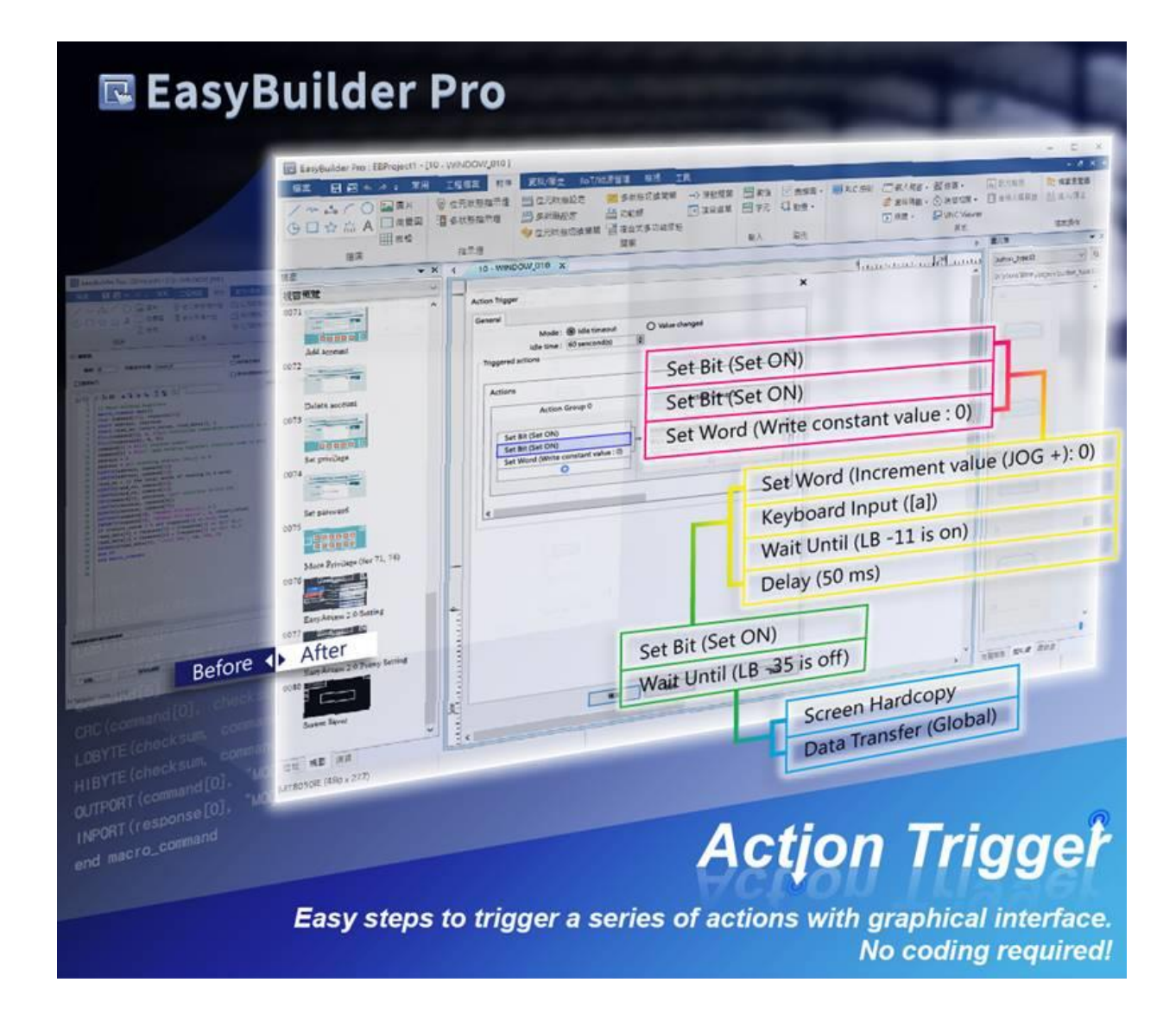

Die Visualisierungssoftware EasyBuilder Pro V6.02.01.01 für die Wachendorff HMIs bietet ein brandneues Feature, die Funktion [Action Trigger].

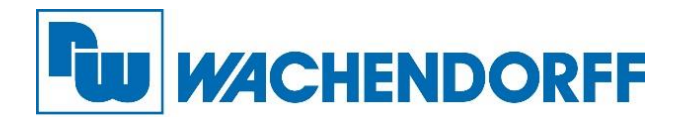

Diese Funktion ermöglicht es Nutzern eine Reihe von Aktionen über eine grafische Benutzeroberfläche vorzudefinieren, wodurch die Notwendigkeit der Kombination mehrerer Objekte oder des Schreibens von Makros entfällt.

[Action Trigger] löst vordefinierte Aktionen aus, wenn die angegebenen Bedingungen erfüllt sind.

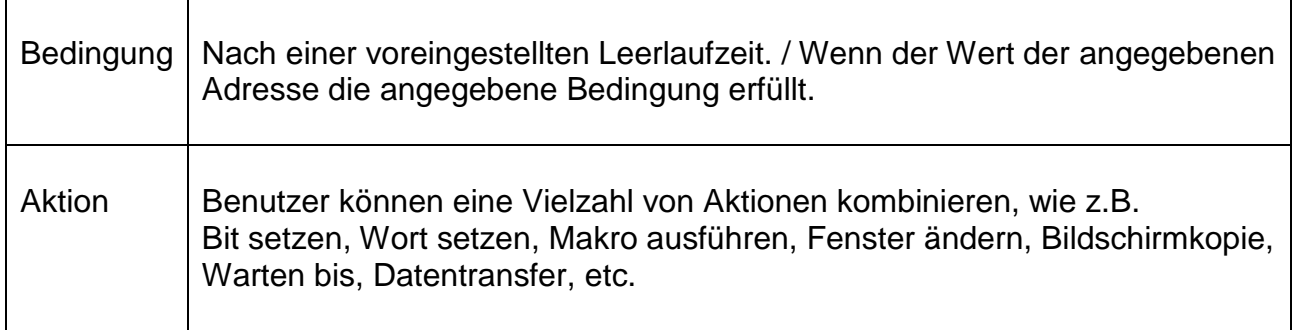

Wie im folgenden Screenshot gezeigt, werden Aktionen innerhalb derselben Aktionsgruppe gleichzeitig ausgeführt. Wenn alle Aktionen innerhalb derselben Gruppe abgeschlossen sind, werden die Aktionen in der nächsten Gruppe ausgeführt.

Actions

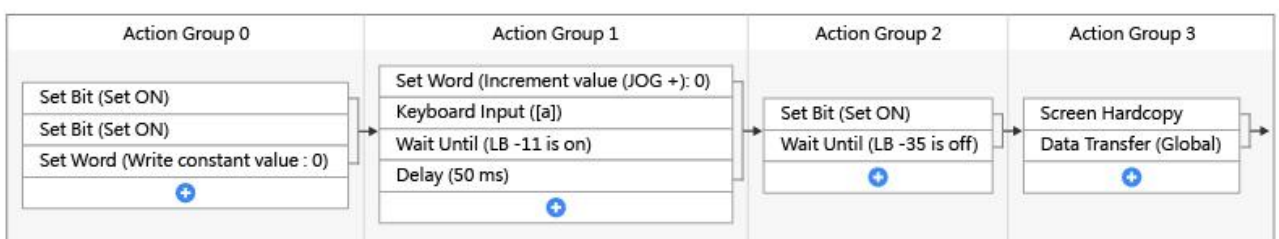

 $\times$ 

Folgende Szenarien können z. B. einfach mit dem Action Trigger durchgeführt werden:

- **1. Schreiben von Makrobefehlen zur Datenverwaltung.**
- $\checkmark$  Mit Action Trigger können mehrere Adressen gleichzeitig konfiguriert werden, zusätzlich zu anderen Aktionen.
- $\checkmark$  Action Trigger bietet eine grafische Benutzeroberfläche, die die Reihenfolge der Aktionsausführung deutlich anzeigt.
- $\checkmark$  Action Trigger erübrigt die Erstellung komplexer Makros und erleichtert die Projektpflege.
- **2. Effekte realisieren, die früher eine Kombination vieler Funktionen erforderten.**
- $\checkmark$  Action Trigger vereinfacht nicht nur die Konfiguration, sondern vermeidet auch die Unsicherheit beim Anpassen von Kombinationen.
- $\checkmark$  Zum Beispiel muss ein Benutzer zuvor Folgendes konfigurieren: Ereignisbenachrichtigung  $\rightarrow$  PLC control  $\rightarrow$  macro execution for a job, aber jetzt kann das Gleiche einfach mit Action Trigger gemacht werden.

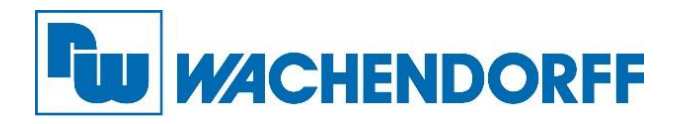

- **3. Definieren des Verhaltens nach einer Leerlaufzeit.**
- $\checkmark$  Action Trigger kann Aktionen nach Ablauf der Leerlaufzeit ausführen, z.B. Popup-Warnung, Parameter-Reset, Datenübertragung, Fensterwechsel, etc.

Geeignete HMI-Modelle: [cMT-Serie](https://www.wachendorff-prozesstechnik.de/produktgruppen/bedienen-beobachten/informationen/smart-hmi-iiot/)

Software-Version: EasyBuilder Pro V6.02.01 oder höher

## **Stellen Sie uns Ihre Automatisierungsaufgabe … jetzt!**

**Anwendungsberatung:** Telefon 06722 9965-544, E-Mail [beratung@wachgendorff.de](mailto:beratung@wachgendorff.de)

**Bestellungen sowie Angebote**: Telefon 06722 9965-866, E-Mail: [wp@wachendorff.de](mailto:wp@wachendorff.de)

**Vor-Ort-Beratung durch unsere Vertriebsingenieure:** [Kontaktdaten Vertriebsingenieure / Außendienst](https://www.wachendorff-prozesstechnik.de/kontakt/vertrieb/)